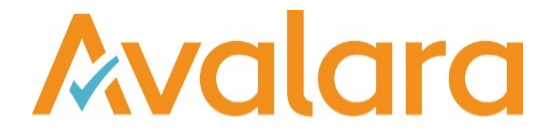

# VAT Reporting v18.9.1

# Release Note

*Avalara may have patents, patent applications, trademarks, copyrights, or other intellectual property rights governing the subject matter in this document. Except as expressly provided in any written license agreement from Avalara, the furnishing of this document does not give you any license to these patents, patent applications, trademarks, copyrights, or other intellectual property.*

*© 2015 Avalara, Inc. All rights reserved.*

*Avalara, AvaTax, AvaTax Calc, AvaTax Returns, AvaTax Certs, AvaTax Local, AvaLocal, AvaTax POS, AvaPOS, AvaRates, TrustFile, BPObridge, Laserbridge+, Sales Taxll, Sales TaxPC, SalestaxPC+, StatetaxII, and StatetaxPC are either registered trademarks or trademarks of Avalara, Inc. in the United States or other countries.*

*All other trademarks are property of their respective owners.*

#### **Overview**

This release is a maintenance release of the VAT Reporting application for the month of September 18. It includes changes in reporting documents, modifications in VAT Reporting and bug fixes.

#### New Malaysian SST-02 Form:

We have implemented the Sales and Service tax return in VAT Reporting Form SST-02. However, as there are no confirmed guidelines published and we are pending confirmation from the tax office, we have only introduced mappings to certain boxes.

Section B1 has been implemented on the SST-02 return for MY. However, please be aware that currently transactions that are not mapped to section B2 will also appear in section B1.

Section B2 of the MY SST-02 form does not include the mappings to Box 13 (Credit notes). Customers can add the credit notes manually using the "boxes" section of VR. Penalties to be reported in box 15 can be included through a user field.

Section D 18 b and Section E are not currently covered. This will be updated in next releases. No user fields have been added to these sections, but customers can populate in the "boxes" section of VR.

We have implemented the 10% Standard rate for goods with the indicator S, 5% reduced rate for goods with the indicator R and the Standard rate for services at 6% with the indicator X.

We have mapped the following ID's -

- ID's 646 and 808 to the 10% taxable goods boxes of the SST-02 return,
- ID's 642 and 850 to the 5% taxable goods boxes; and
- ID's 588 and 892 to the Export box.
- ID's 794 to the taxable services other than from Group H at 6% box and Id 804 has been set to -9999 (doesn't exist). We have used ID 794 with the definition other box (X). Therefore, when mapping services at standard rate ID 804 cannot be used because it won't flow to the correct box.

ID's need to be re-set so that the new boxes are mapped for SST. More mappings will be done in future releases.

#### Change Log

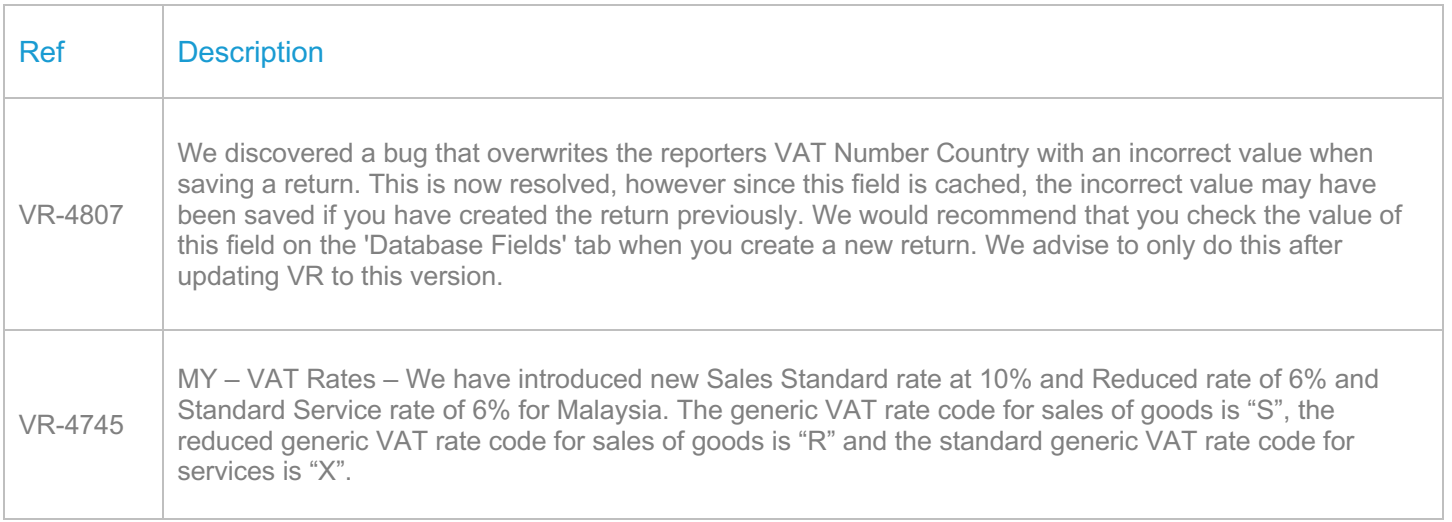

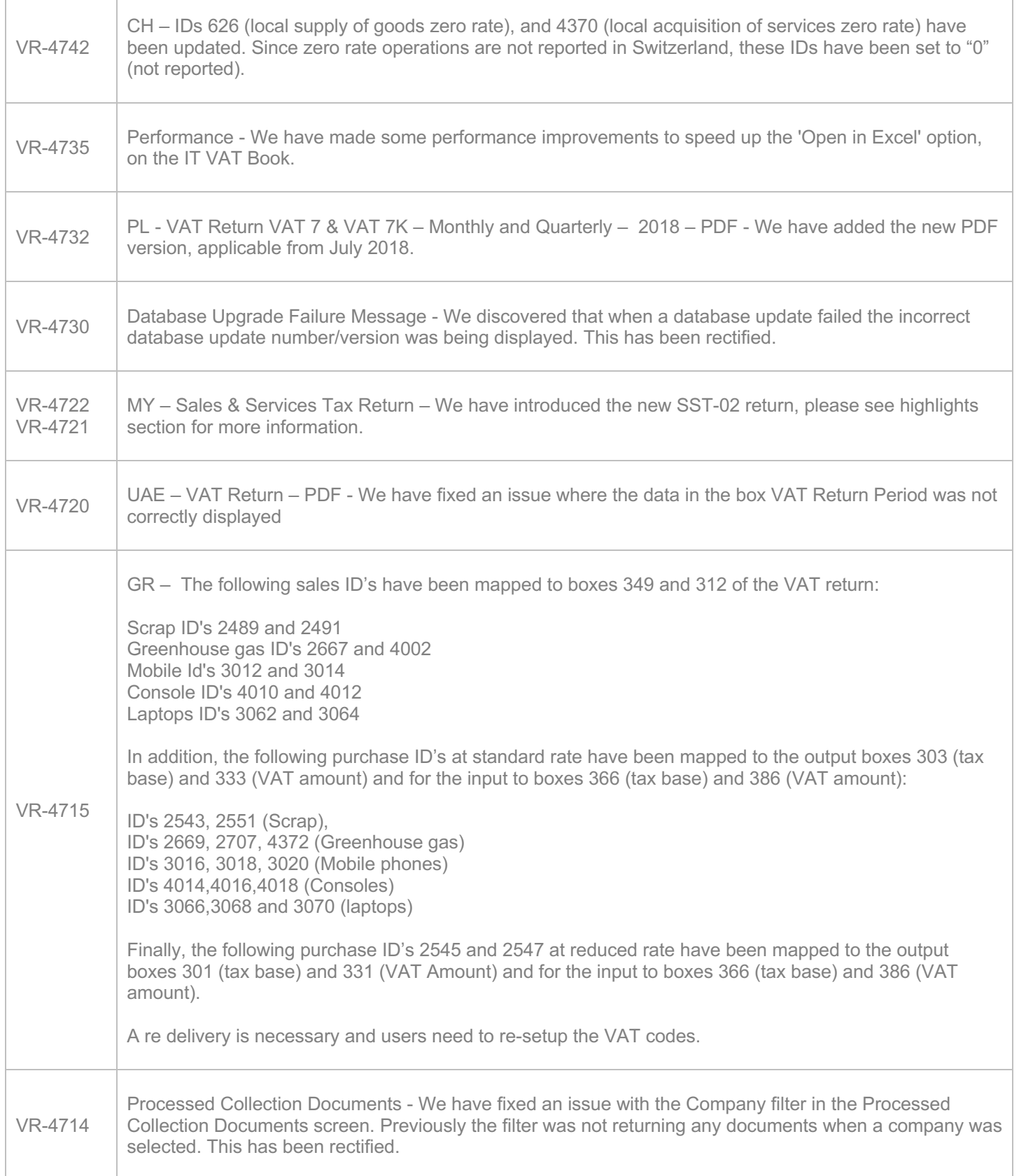

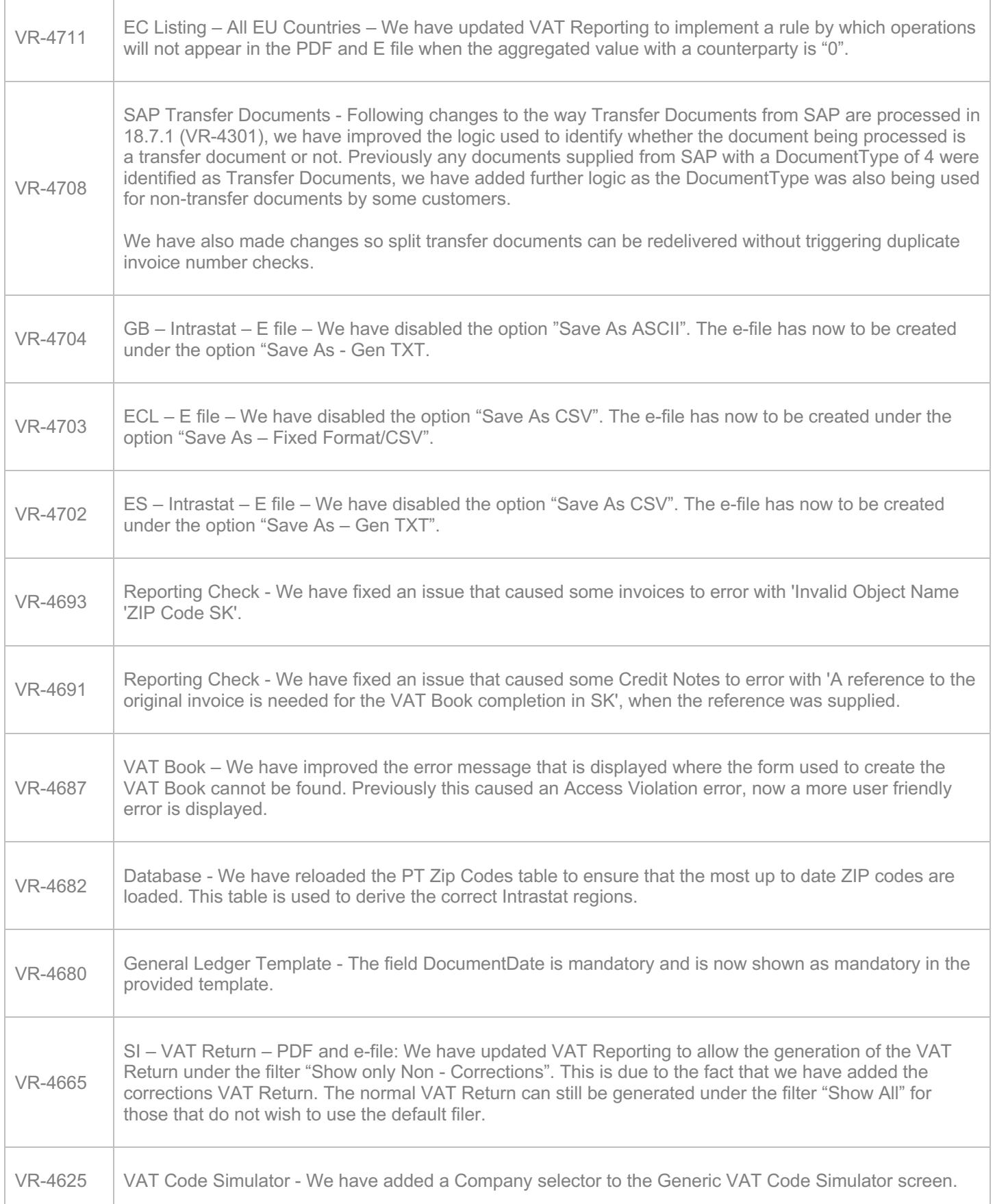

т

٦

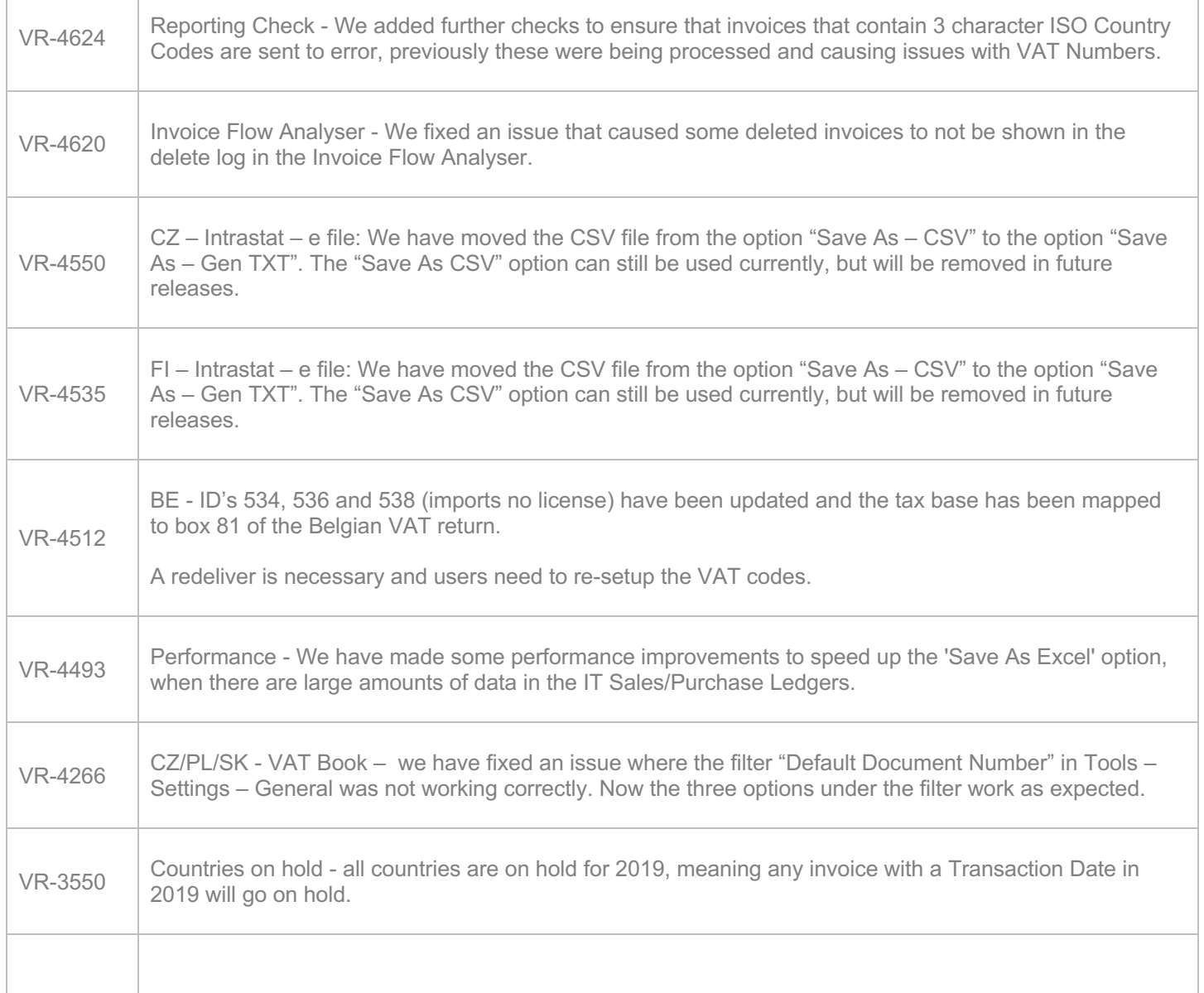

# Database Updates

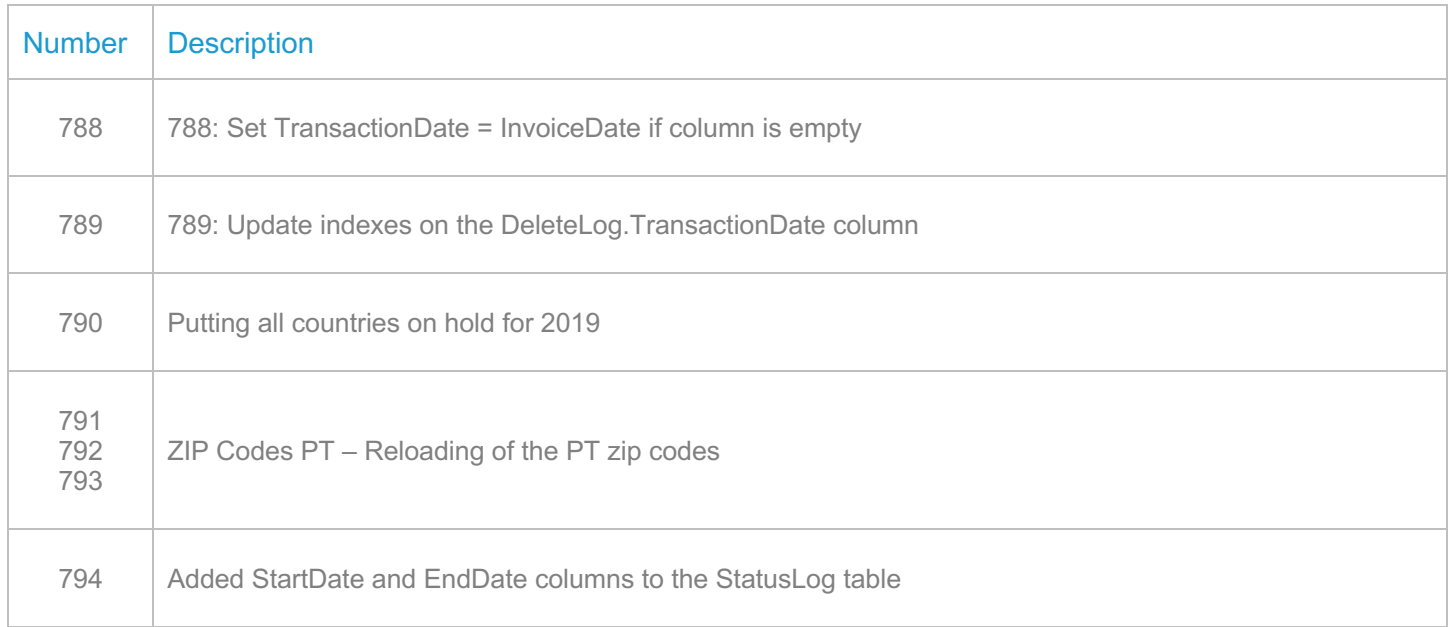

# **Upgrade Procedure**

This section provides details on how to update to the latest version. For the purposes of this documentation, we assume that you have an existing installation and you have the necessary access privilege to perform the upgrade.

# **Download**

The latest version of VAT Reporting is available here:

#### https://release.vat.avalara.net/VATReporting.html

# **Database Back Up**

Close all running VAT Reporting windows, and take a full backup of the SQL Database. This can be done in the **SQL Server Management Studio**, from the database right-click menu **Tasks > Back Up.**

# **Stop Inbox Monitor & SII Processor Scheduled Task**

Before installing the update of VAT Reporting stop the Inbox Monitoring Service and check there are no RCCL.exe processes still running, and stop the Windows Scheduled Task if you are using SII.

# **Install**

Run the installer exe, once it completes open VAT Reporting and wait while it automatically handles any database upgrade.

#### **Start Inbox Monitor**

Start the Windows service, and then in VAT Reporting use the File > Send test file… and confirm the inbox is up and processing.

# **Start SII Processor Scheduled Task**

Re-enable the Windows Scheduled Task (if you are using SII).

# **VAT Reporting is now ready for use!**

# **Need Help?**

If you need technical assistance, please contact Customer Support via the on-line submission form: http://www.avalara.com/europe/support/

For any other issues, please contact your Customer Account Manager, Michelle Bequette. You may schedule an account review with her here http://meetme.so/MichelleBequette

If you're interested in finding more of our guides, visit the VAT Microsite. Contact Customer support if you wish to acquire a login name.